# Time Clock Instructions

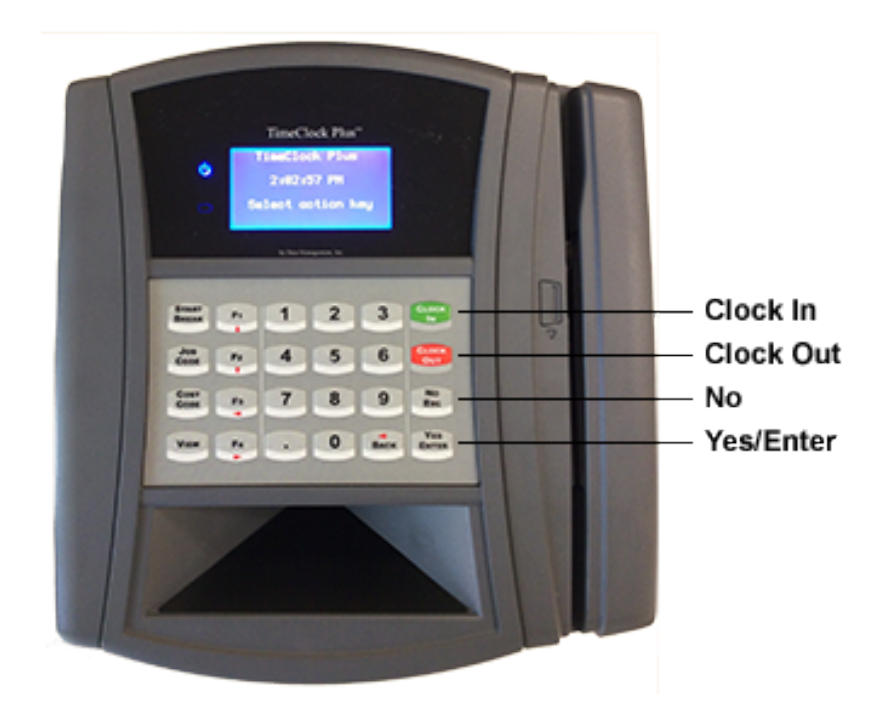

## **Clocking In:**

- 1. Press green "Clock In" button.
- 2. Swipe ID card, with magnetic bar facing to the right (your ID number will appear on the screen) and hit "Yes/Enter".
- 3. Press the "Yes/Enter" button. A green check mark will appear to the right of the display when completed successfully.

# **Clocking Out:**

- 1. Press red "Clock Out" button.
- 2. Swipe ID card, with magnetic bar facing to the right (your ID number will appear on the screen) and hit "Yes/Enter".
- 3. Press the "Yes/Enter" button.

## **Missed a Clock Out?**

The clock's display will indicate that you are clocking in without previously clocking out. Push the Yes/Enter button. You will need to inform your supervisor who will need to fix the missed punch.

#### **Need Help?**

Contact the Office of Technology Support at x5555 or ots@loyola.edu.